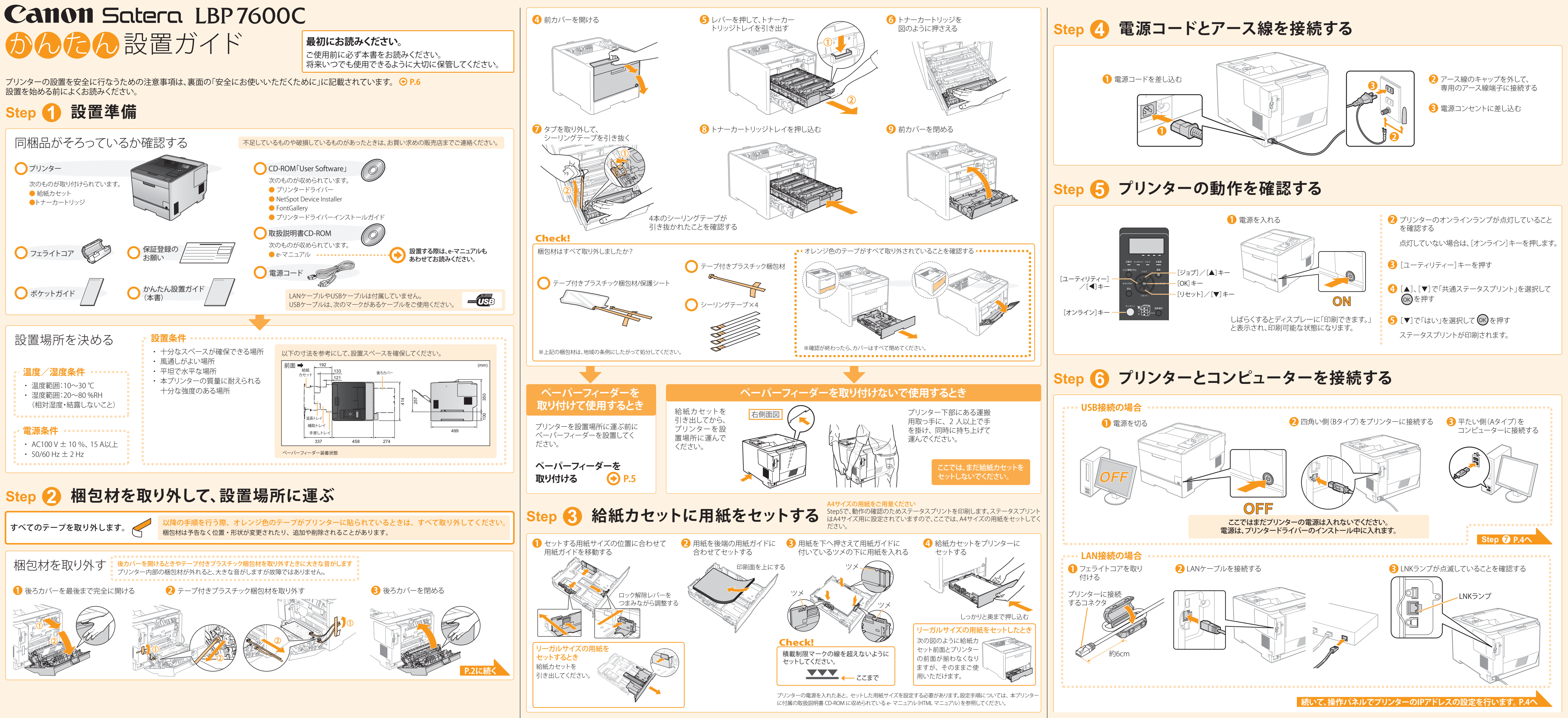

1 and 2  $\,$  2  $\,$  3  $\,$  3  $\,$  3  $\,$  3  $\,$  3  $\,$  3  $\,$  3  $\,$  3  $\,$  3  $\,$  3  $\,$  3  $\,$  3  $\,$  3  $\,$  3  $\,$  3  $\,$  3  $\,$  3  $\,$  3  $\,$  3  $\,$  3  $\,$  3  $\,$  3  $\,$  3  $\,$  3  $\,$  3  $\,$  3  $\,$  3  $\,$  3  $\,$  3  $\,$ 

ここまでの手順が終了すると、プリンターをお使いいただくこと ができます。

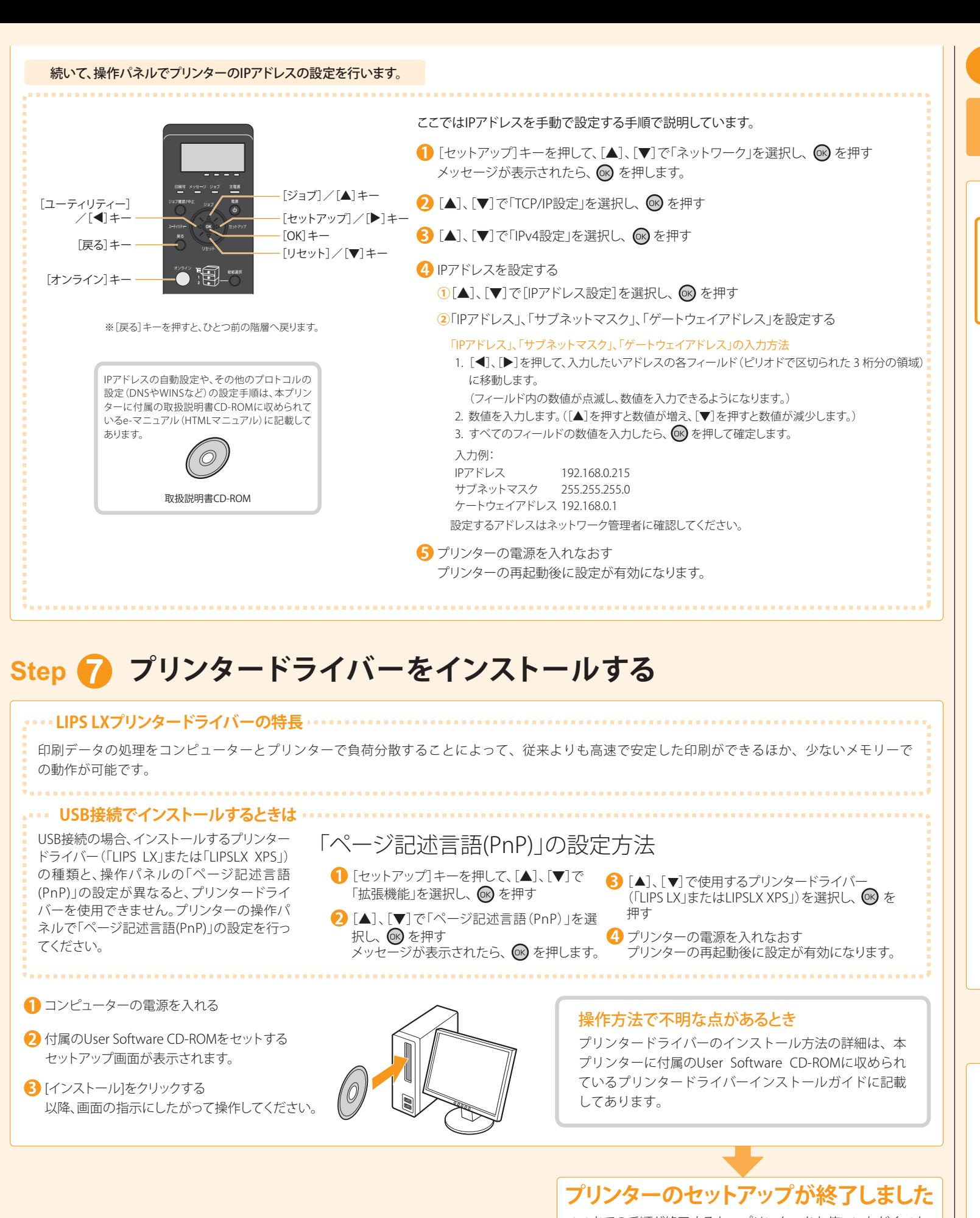

商標について 本書中の社名や商品名は、各社の登録商標または商標です。

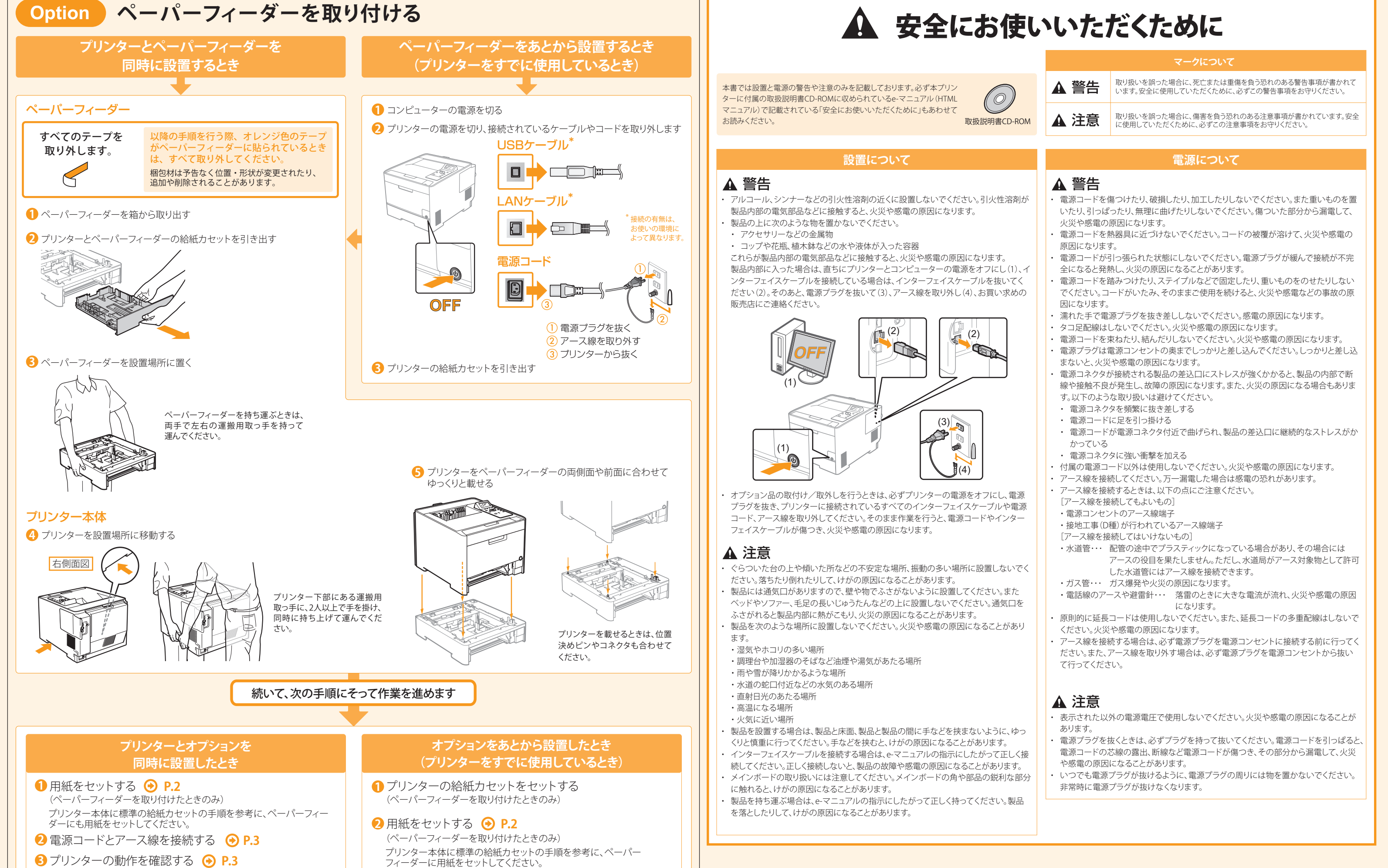

**4** プリンターとコンピューターを接続する **P.3、4**

- 
- 
- 

## **5** プリンタードライバーをインストールする **P.4** 取り外したケーブルやコードを接続しなおしてください。 **3** ケーブルやコードを接続する